# 1 Reports and Dashboards

improveit 360 comes out-of-the-box with 50+ reports to get you the information you need to make better business decisions. Instead of giving you hundreds of reports to sift through, we have honed in on the most requested industry standard reports to give you more than a head start in getting all your KPI's in order. Since our reports are built on the force.com platform, you can customize each report to suit your specific business requirements. The following chapters provide a complete overview of every report and dashboard that comes standard with the improveit 360 system.

# 1.1 Prospects

#### 1.1.1 All Prospects by Market Segment

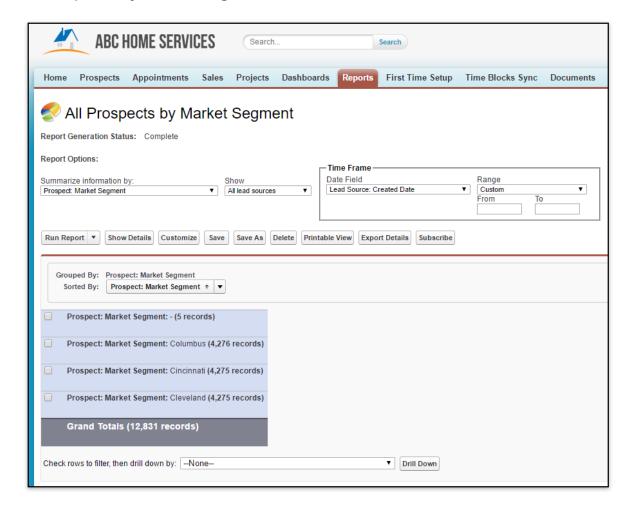

All Prospects by Market Segments provides you a high-level look at the Prospects in your system summarized by their respective Market Segment. Regardless if your company uses Market Segments, this report provides you a view of all of the Prospects in your system. Set this report for a different time frame to get a snapshot of the new Prospects you entered in your system during a specific date range.

#### 1.1.2 Prospects by Source MTD

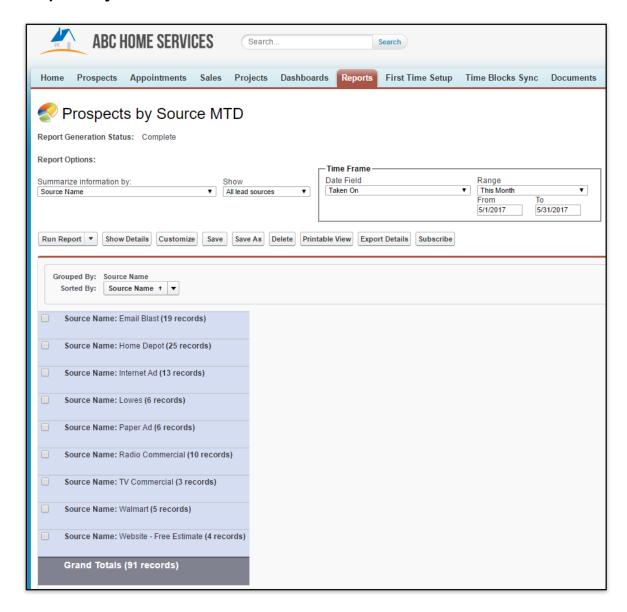

Prospects by Sources provides you a summarized list of all of the Prospects entered into your system during the current month. Use this report to gauge how many Prospects your active Sources are providing you. Change the time frame to view a larger or smaller snapshot of the Prospects entered by Source. Remember to click 'Show Details' to view more information.

# 1.1.3 All Prospects with Email Addresses

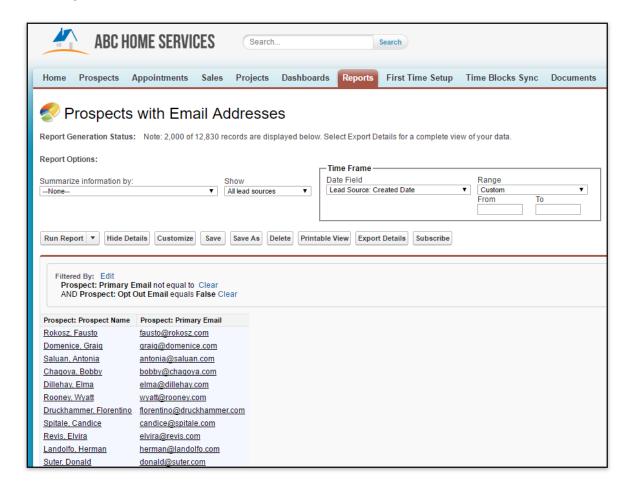

Prospects with Emails Addresses is the perfect report for pulling a list of all of the Prospect email addresses in your system. Only Prospects that have an primary email address and have not opted out of your email campaigns will appear in the report. Export this report to use in third party mass email tools.

# 1.1.4 Prospects with Wrong or Invalid Pone(s)

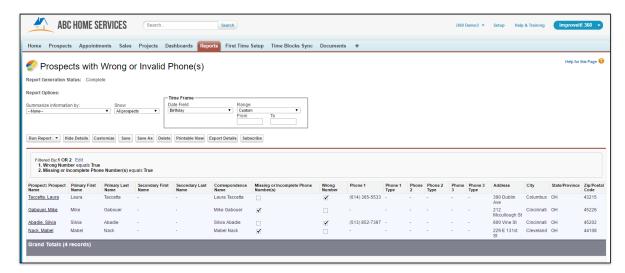

Prospects with Wrong or Invalid phone numbers provides you a list of Prospects that cannot be contacted by phone. This is due to no phone number being entered on the Prospect record or your Users marking the phone number as invalid. Use this report to creating a snail mail list for these Prospects who cannot be contacted by phone and to keep eyes on any Lead Provider who is providing inaccurate information.

### 1.2 Lead Sources

#### 1.2.1 Lead Source Performance

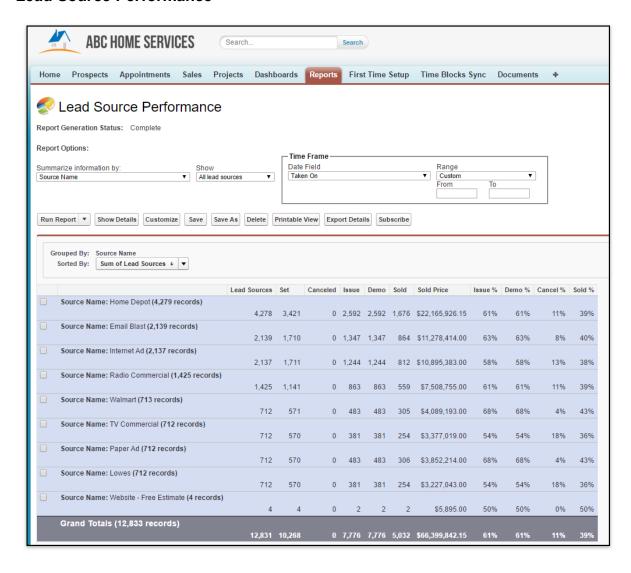

The Lead Source Performance report is the first step in understanding which marketing source is performing and which is not. This report quickly provides you the a snapshot of the number of Lead Sources entered, Appointments set and their results per Source. Remember you can always narrow the time frame by adding dates in the 'Range' section of the report and clicking 'Run Report'. Let's break down each metric provided in this report:

- 1. **Lead Sources** the number of Lead Sources provided by this Source. We use Lead Sources instead of Prospects to truly report on the number of inquires made. If a Prospect already exists in your system and they make another inquiry on your website, improveit 360 will create a new Lead Source to track that submission and ensure that no duplicate Prospect is created.
- 2. Set the number of Appointments set for this Source regardless of the Appointment's Result.
- 3. Canceled the number of the Appointments that were set but then were resulted as 'Canceled'.
- 4. Issue the number of Appointments that were resulted as Sold, Demoed Not Sold, Follow Up, Not

Demoed, One Leg, No Show or Not Run that have not been disregarded in statistics.

- 5. **Demo** the number of Appointments that were resulted as Sold, Demoed Not Sold or Follow Up that have not been disregarded in statistics.
- 6. **Sold** the number of Appointments that were resulted as Sold that have not been disregarded in statistics
- 7. **Sold Price** the dollar amount of all Sales created.
- 8. Issue % the percent of Lead Sources that became Issued Appointments.
- 9. **Demo** % the percent of Lead Sources that became Demoed Appointments.
- 10. Cancel % the percent of Lead Sources that became Canceled Appointments.
- 11. Sold % the percent of Lead Sources that became Sold Appointments.

While each summary level displays the metrics for each Source, the bottom of the report displays the grand total for time frame.

# 1.3 Marketing Opportunities

# 1.3.1 Marketing Opps due by Assigned To

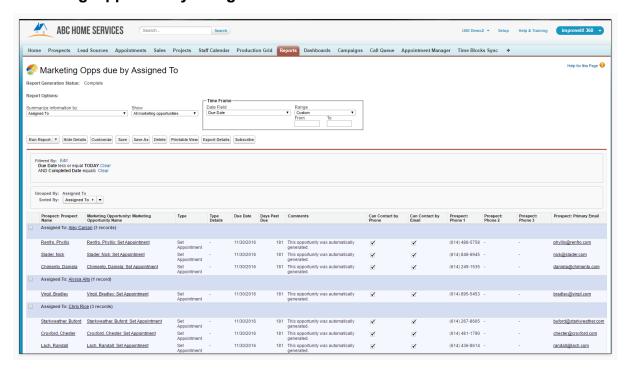

This report provides you a look into all of the incomplete Marketing Opps in your system that are due, summarized by the User who is assigned. Use this report to monitor progress and ensure Marketing Opportunities are being completed.

### 1.3.2 Marketing Opps due by Type

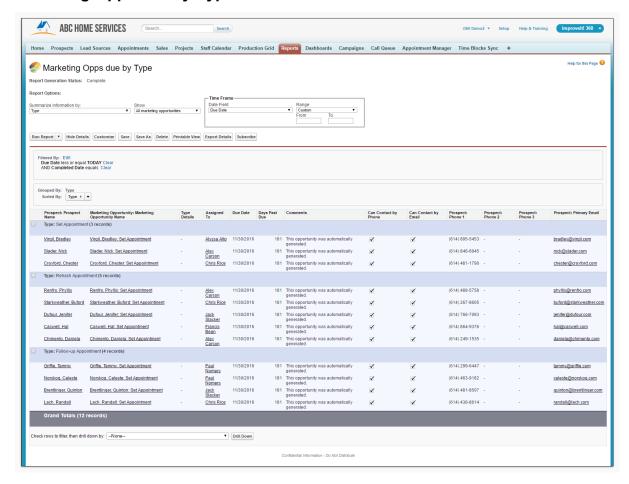

This report provides you a look into all of the incomplete Marketing Opps in your system that are due, summarized by the Type. The Marketing Opportunity Type describes the purpose of the Marketing Opportunity. Use this report to monitor progress and ensure Marketing Opportunities are being completed.

#### 1.3.3 Marketing Opps due with no phone number

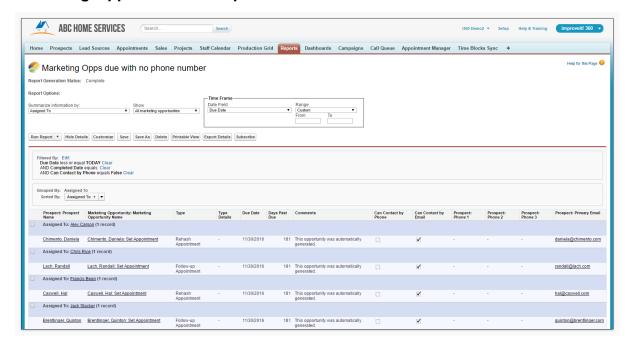

This report provides you a look into all of the incomplete Marketing Opps in your system that are due that do not have a callable phone number. Use this report to create a list of Prospects to add to an email or snail mail campaign.

#### 1.4 Sources

#### 1.4.1 Source Cost Performance

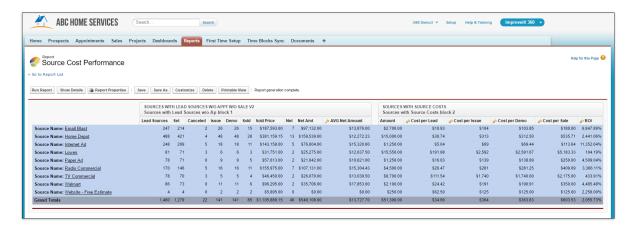

The Source Cost Performance report is the most accurate way of calculating your ROI [return on investment] within improveit 360. This 'joined' report utilizes two separate report types to bring you all of the Lead Sources created, Appointments set and Sold in a given time frame along with all Source Costs paid in a given time frame. These two pieces of data provides you important insight into your

marketing Sources performance such as:

- 1. **AVG Net Amount** this formula displays the average dollar amount of all Sales in the 'Net' status for this given time frame.
- 2. **Cost per Lead** the cost of each Lead Source gathered in this time frame based upon the Source Cost amount entered and the number of Lead Sources collected.
- 3. **Cost per Issue** the cost of each Issued Appointment ran in this time frame based upon the Source Cost amount entered and the number of Appointments Issued.
- 4. **Cost per Demo** the cost of each Demoed Appointment ran in this time frame based upon the Source Cost amount entered and the number of Appointments Demoed.
- 5. **Cost per Sale** the cost of each Sale created in this time frame based upon the Source Cost amount entered and the number of Appointments resulted as Sold.
- 6. **ROI** the return on investment for each Source calculated by subtracting the Source Cost Amount from the total Sold Price dollar and dividing the result by the Source Cost Amount.

#### Changing the time frame of a joined report

Joined reports do not allow you to change the time frame directly when running a report. To change the time frame follow these steps:

• Click 'Customize':

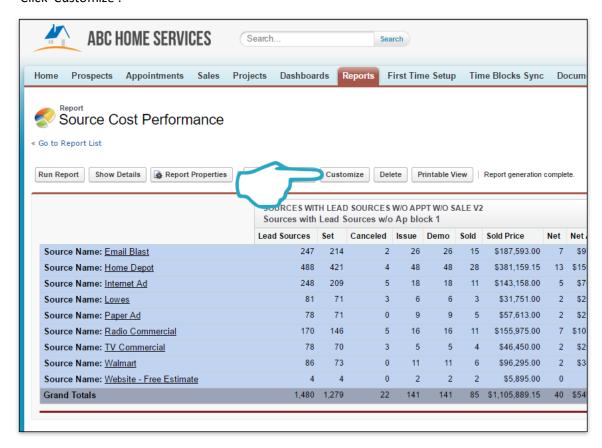

• Update the date range for both report types. Ensure that both report types match to ensure the most accurate report:

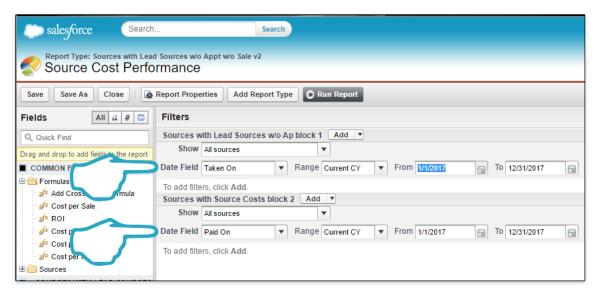

• Click 'Run Report':

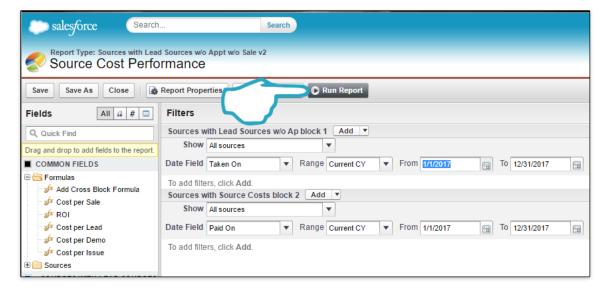

# 1.5 Appointments

# 1.5.1 Tomorrow's Appointments

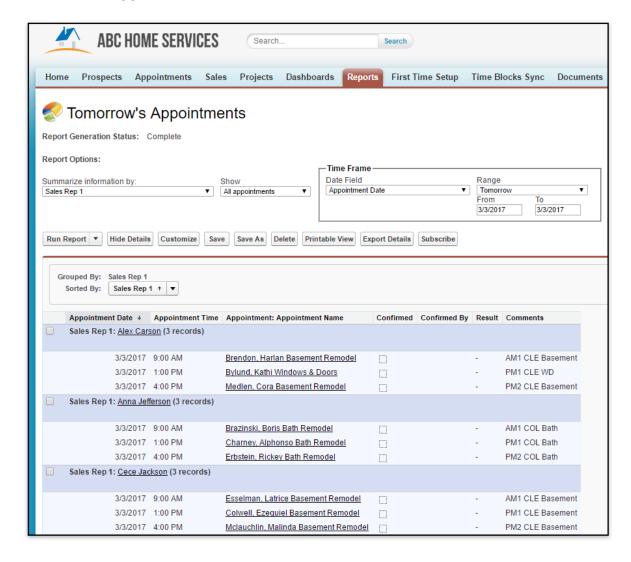

This report gives you a quick look at the Appointments set to be run the next day. The date range of this report is set to 'Tomorrow' and will always display Appointments set to be run the next day.

# 1.5.2 Appointment Performance Year over Year

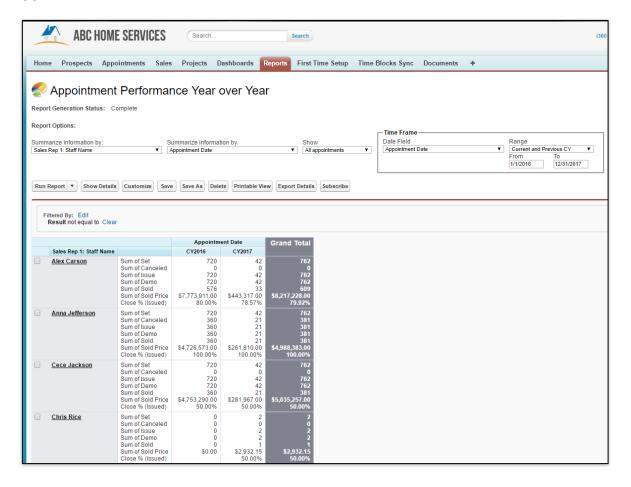

This report, displayed in the 'matrix' format, gives you an overview of your Sales Reps performance year over year. Each set of metrics is displayed in a CY [calendar year] block making it simple to compare numbers from the previous year to the current year. Each block reports the following information:

- 1. **Set** the number of Appointments set for this Sales Rep regardless of the Appointment's Result.
- 2. Canceled the number of the Appointments that were set but then were resulted as 'Canceled'.
- 3. **Issue** the number of Appointments that were resulted as Sold, Demoed Not Sold, Follow Up, Not Demoed, One Leg, No Show or Not Run that have not been disregarded in statistics.
- 4. **Demo** the number of Appointments that were resulted as Sold, Demoed Not Sold or Follow Up that have not been disregarded in statistics.
- 5. **Sold** the number of Appointments that were resulted as Sold that have not been disregarded in statistics.
- 6. **Sold Price** the dollar amount of all Sales created.
- 7. **Close % (Issued)** the percent of Issued Appointments that were resulted as Sold. improveit 360 also offers another 'Close %' formula out-of-the-box based of Appointments that have been demoed. Click 'Customize' to drag the 'Close % (Demo)' formula into the report.

# 1.5.3 Appointment Performance by Rep - YTD

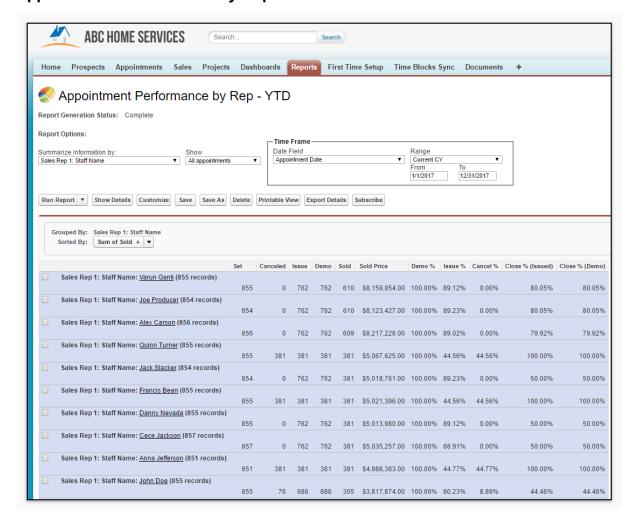

This report provides a high-level overview of your Sales Reps performance during the current calendar year. For each of your Sales Reps you can quickly determine the following information:

- 1. **Set** the number of Appointments set for this Sales Rep regardless of the Appointment's Result.
- 2. Canceled the number of the Appointments that were set but then were resulted as 'Canceled'.
- 3. **Issue** the number of Appointments that were resulted as Sold, Demoed Not Sold, Follow Up, Not Demoed, One Leg, No Show or Not Run that have not been disregarded in statistics.
- 4. **Demo** the number of Appointments that were resulted as Sold, Demoed Not Sold or Follow Up that have not been disregarded in statistics.
- 5. **Sold** the number of Appointments that were resulted as Sold that have not been disregarded in statistics.
- 6. **Sold Price** the dollar amount of all Sales created.

- 7. **Demo** % the percent of Appointments Set that became Demoed Appointments.
- 8. Issue % the percent of Appointments Set that became Issued Appointments.
- 9. Cancel % the percent of Appointments Set that became Canceled Appointments.
- 10.**Sold** % the percent of Appointments Set that became Sold Appointments.
- 11. Close % (Issued) the percent of Issued Appointments that were resulted as Sold.
- 12. Close % (Demo) the percent of Demoed Appointments that were resulted as Sold.

# 1.5.4 All Un-Resulted Appointments

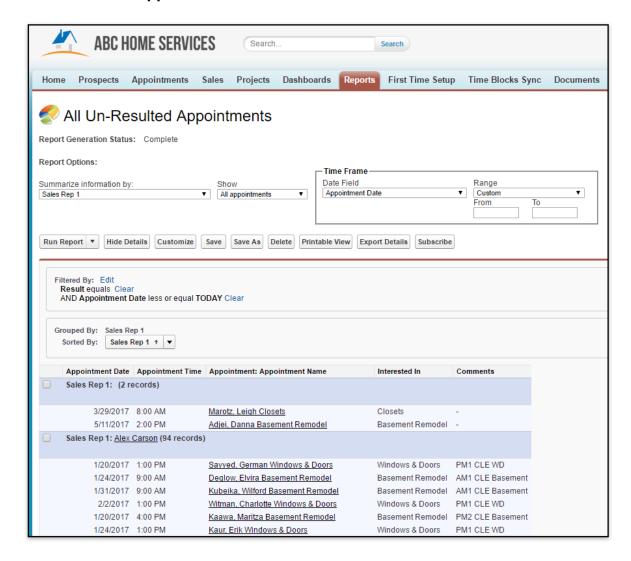

This report displays all of the Appointments run in the past with no result summarized by Sales Rep 1. This is the perfect report to share with your Sales team to keep them up to date with all of the Appointments they have yet to result. Resulting Appointments is a critical step in keeping your data up to date and to ensure nothing slips through the cracks. While the improveit 360 Go mobile app makes it easy to result Appointments in real-time from the field, keeping all un-resulted Appointments

in front of your Sales Reps is another tool to ensure all Appointments are resulted.

#### 1.6 Quotes

### 1.6.1 Quotes - Expiring Next 7 Days

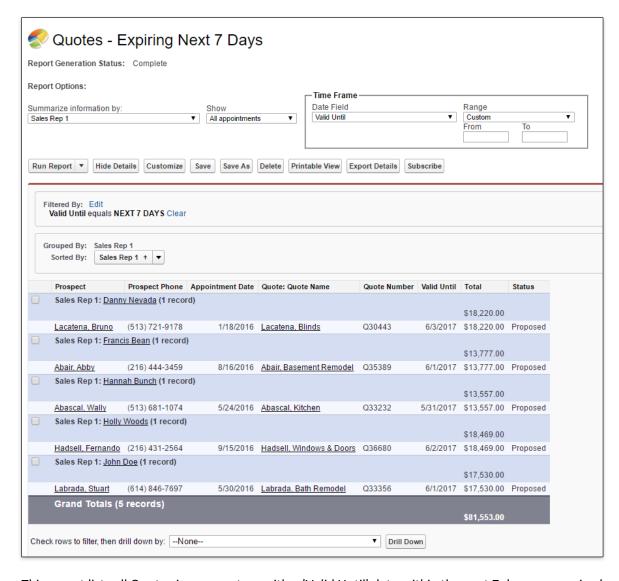

This report lists all Quotes in your system with a 'Valid Until' date within the next 7 days summarized by Sales Rep 1. This is a great tool for you and your Sales Reps to use to get an idea of Quotes that have yet to be accepted that are going to expire in the next week.

# 1.6.2 Quotes - Proposed

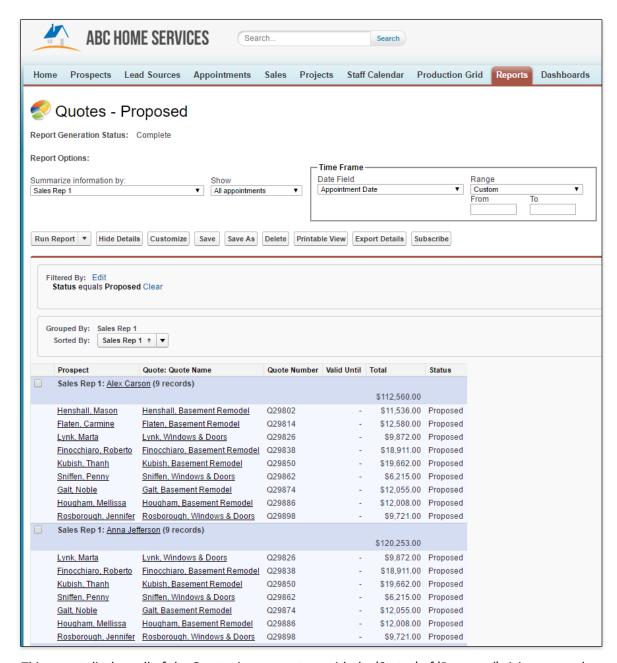

This report displays all of the Quotes in your system with the 'Status' of 'Proposed' giving you and your Sales Reps insight into all outstanding Quotes that have yet to be accepted.

# 1.6.3 Quotes by Status

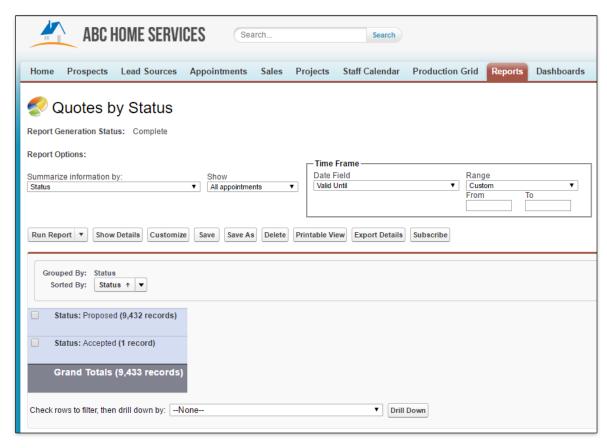

This report displays all of the Quotes in your system summarized by their 'Status' giving you a high-level look at how many Quotes have been proposed, accepted and rejected in your system.

#### 1.6.4 Quotes by Template

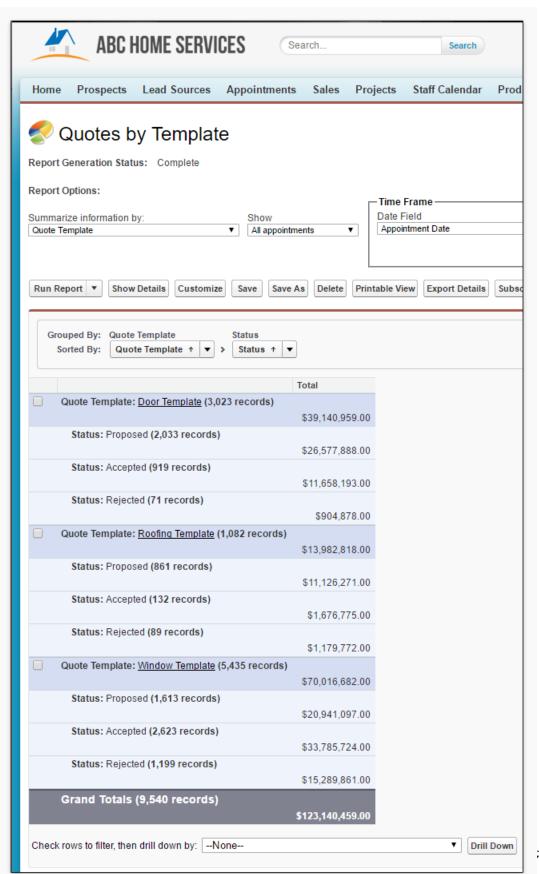

Taking our Quote reporting a step further, this report summarizes all of the Quotes in your system by their Status and by any Quote Template used. This report helps visualize the Quotes in your system and which products may be performing better than others.

#### 1.7 Sales

# 1.7.1 Sales Efficiency by Rep

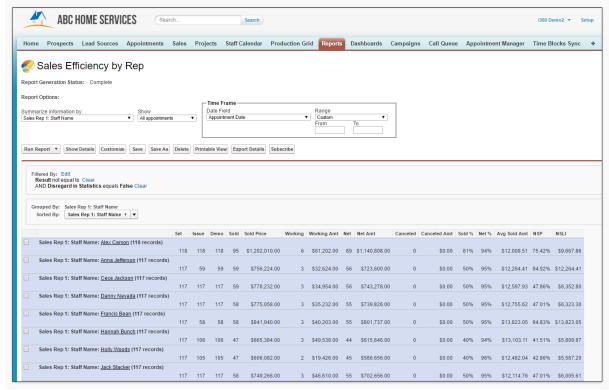

Our standard Sales Efficiency report by Rep offers a host of KPI's on how your Sales Reps are performing including the following metrics:

- 1. Set the number of Appointments set for this Sales Rep regardless of the Appointment's Result.
- 2. **Issue** the number of Appointments that were resulted as Sold, Demoed Not Sold, Follow Up, Not Demoed, One Leg, No Show or Not Run that have not been disregarded in statistics.
- 3. **Demo** the number of Appointments that were resulted as Sold, Demoed Not Sold or Follow Up that have not been disregarded in statistics.
- 4. **Sold** the number of Appointments that were resulted as Sold that have not been disregarded in statistics.
- 5. **Sold Price** the dollar amount of all Sales created.
- 6. **Working** the number of Sales in the 'Working' status, indicating that the Sale is new and has yet to be approved and move past the rescission period.
- 7. Working Amt the dollar amount of Sales in the 'Working' status.
- 8. Net the number of Sales in the 'Net' status, indicating the Sale has moved passed the rescission

period and your company's approval process.

- 9. Net Amt the dollar amount of Sales in the 'Net' status.
- 10. Canceled the number of Sales that have been marked as canceled.
- 11. Canceled Amt the dollar amount of Sales in the 'Canceled' status.
- 12.**Sold** % the percentage of Set Appointments that have sold.
- 13. Net % the percentage of Sales that have been moved to the 'Net' Status.
- 14. Avg Sold Amt the average Sold Price of all Net Sales within the reports time frame.
- 15.**NSP (Net Sold Percentage)** the percentage of Issued Appointments that have been resulted as Sold and moved to the Net Status.
- 16.**NSLI (Net Sale per Lead Issued)** this formula represents the dollar amount attributed to the net revenue attributed to each Issued Appointment.

# 1.7.2 Sales by Product Category

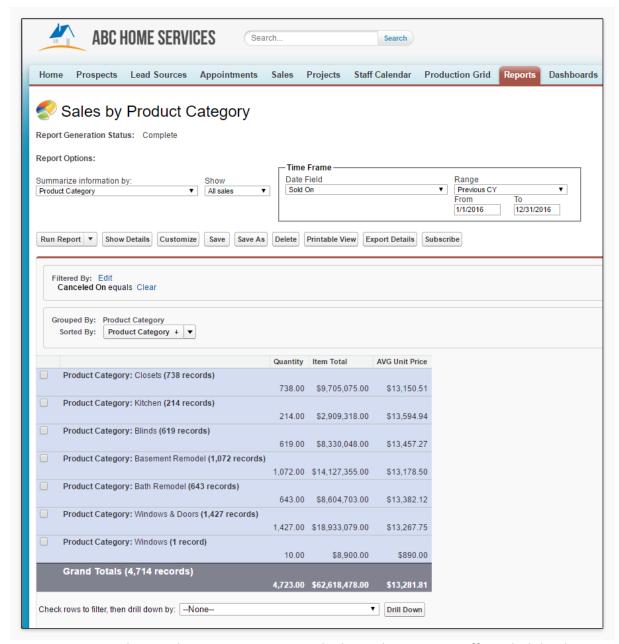

For Users not tracking Products in improveit 360, Sales by Product Category offers a high-level overview of the Quantity, Item Total [total dollar amount sold per item] and the average Unit Price for all of the Product Categories you offer. This report offers a glimpse into your highest performing Product Categories as well as a look into the average dollar amount each unit has been sold for.

# 1.7.3 Sales by Month by Rep YTD

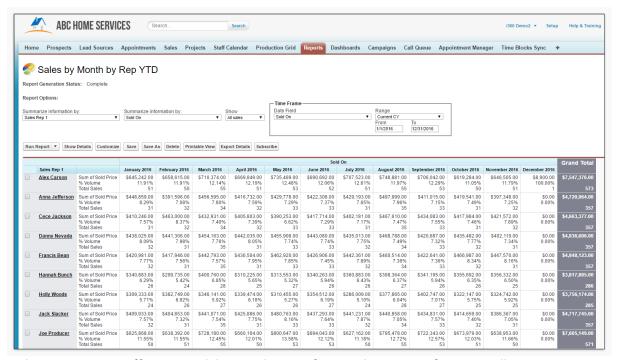

This matrix report offers a month by month view of your Sales Reps performance allowing you to visualize each reps total sold dollars (Sum of Sold Price), the total number of Sales and the percent they contributed to the total volume brought in the time frame.

### 1.7.4 Sales Not Net - 7+ Days

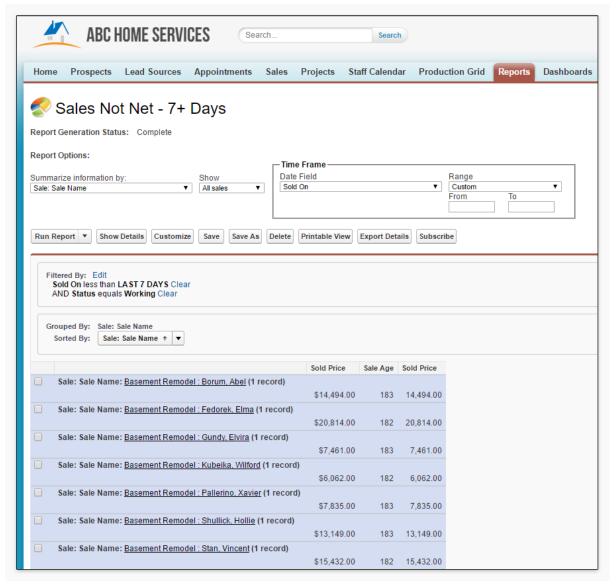

This report allows you to monitor the Sales with a 'Sold On' date in the last 7 days which have yet to be marked as 'Net'. Along with the Sold Price, this report provides you the 'Age' of the Sale in days to ensure all of your Sales are kept up to date.

# 1.7.5 Projects Completed not yet Paid in Full

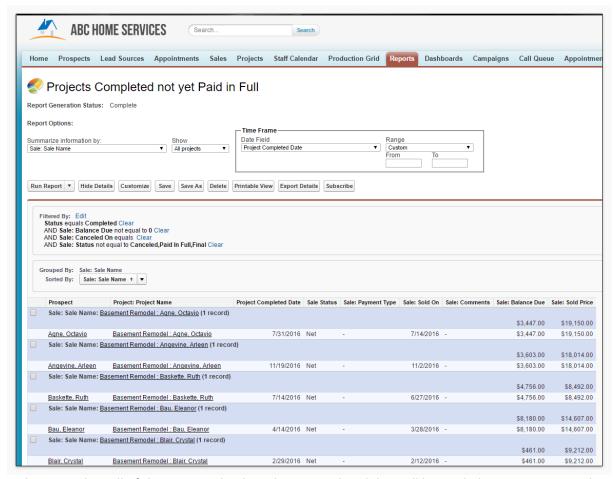

This report lists all of the Projects that have been completed that still have a balance remaining to be paid on the associated Sale. This is a great tool to use to measure any outstanding balances that need to be collected.

#### 1.7.6 Product Sales YTD

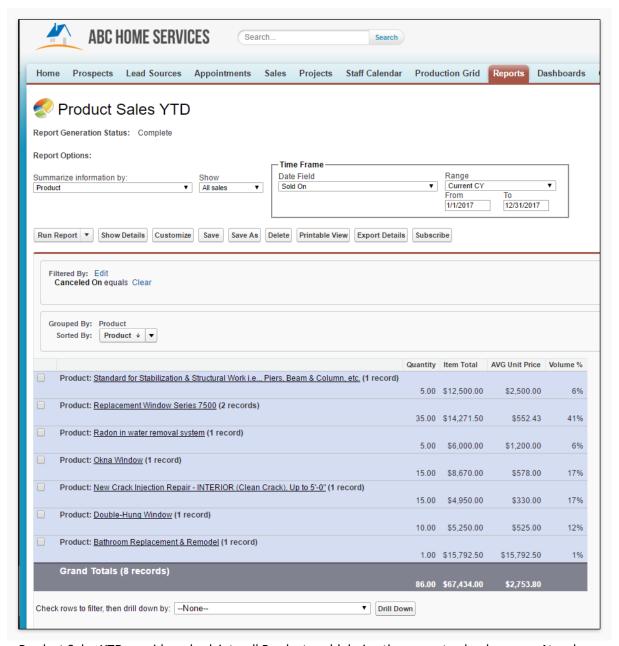

Product Sales YTD provides a look into all Products sold during the current calendar year. At a glance, you can see that total quantity sold, the total dollar amount sold, the average unit price and the percent each product contributed to the total volume sold.

#### 1.7.7 Collections by Month YTD

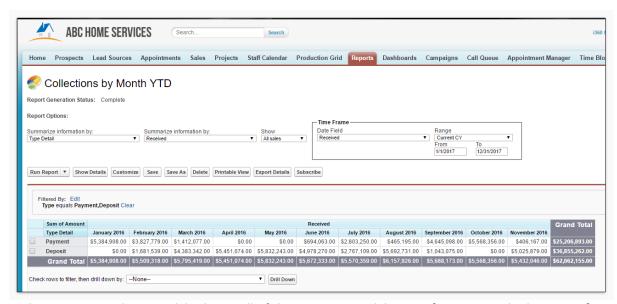

This report provides a quick look into all of the payments and deposits [Receipts and Adjustments] made in your system by month for the current calendar year.

# 1.7.8 Cancel Report

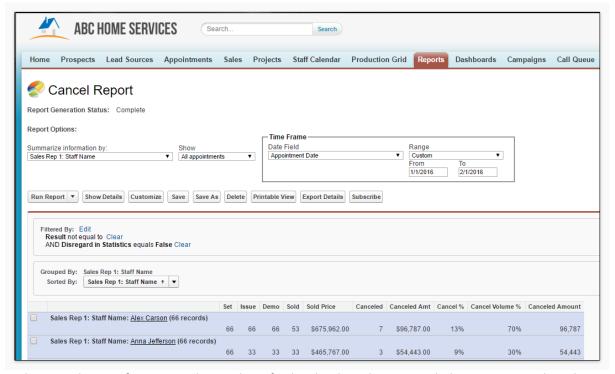

The Cancel report focuses on the number of Sales that have been canceled in your system by Sales Rep.

- 1. Set the number of Appointments set for this Sales Rep regardless of the Appointment's Result.
- 2. Issue the number of Appointments that were resulted as Sold, Demoed Not Sold, Follow Up, Not

- Demoed, One Leg, No Show or Not Run that have not been disregarded in statistics.
- 3. **Demo** the number of Appointments that were resulted as Sold, Demoed Not Sold or Follow Up that have not been disregarded in statistics.
- 4. **Sold** the number of Appointments that were resulted as Sold that have not been disregarded in statistics.
- 5. **Sold Price** the dollar amount of all Sales created.
- 6. Canceled the number of Sales canceled.
- 7. Canceled Amt the dollar amount of all Sales canceled.
- 8. **Cancel** % the percent of all Sales made that have been canceled for the Sales Rep during this time frame.
- 9. **Canceled Volume** % the percentage of Sales canceled for a Sales Rep as compared to all canceled Sales in this time frame.
- 10. Canceled Amount this duplicate field is used in the Sales Performance Dashboard, please do not delete it.

# 1.7.9 All Sales with Outstanding Balance

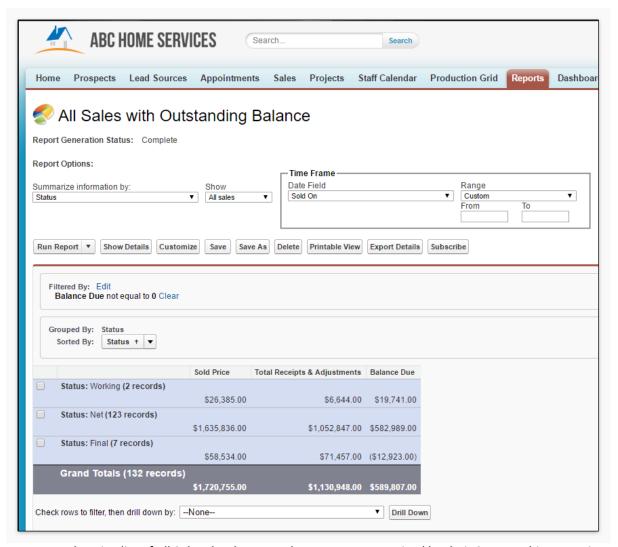

A comprehensive list of all Sales that have a Balance Due, summarized by their Status. This report is the perfect tool to understand all of the outstanding monies left to collect.

# 1.7.10 Sales by Status

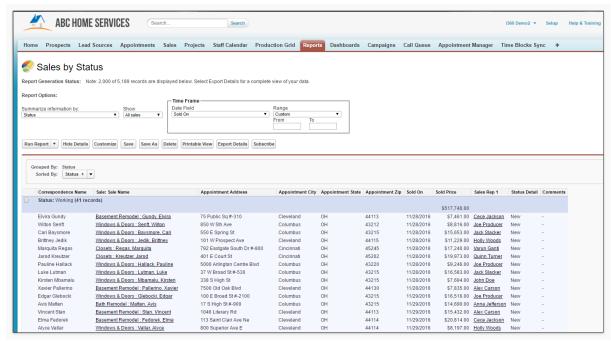

This report provides you a high-level understanding of the Status of all of the Sales in your system.

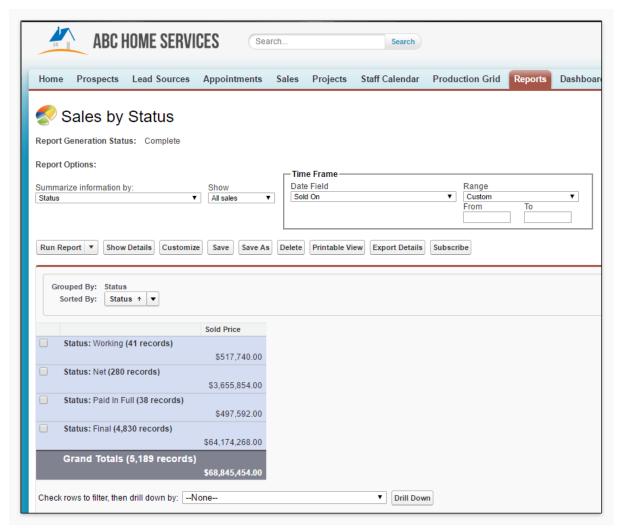

Click 'Hide Details' to collapse the report and see a high-level summary of the number of Sales in each Status and the dollar amount of Sales.

### 1.7.11 Receipts & Adjustments MTD

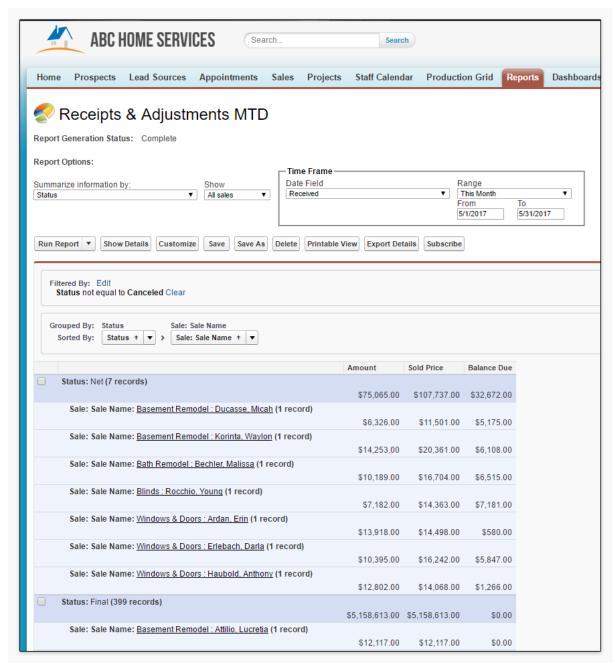

A list of all Receipts and Adjustments received month to date. This report is summarized by the Sale the Receipt and Adjustment is tied to as well as the Status of the Sale.

# 1.8 Projects

# 1.8.1 Active Projects

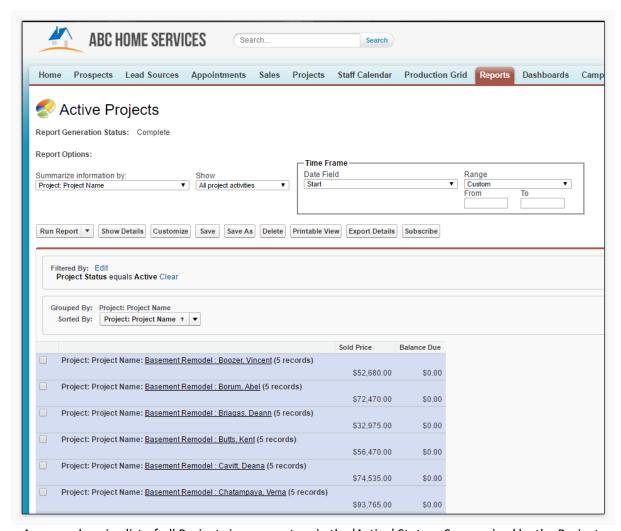

A comprehensive list of all Projects in your system in the 'Active' Status. Summarized by the Project Name, the Active Projects report provides you with the Sold Price and the Balance due for each Project.

### 1.8.2 GuildQuality Report

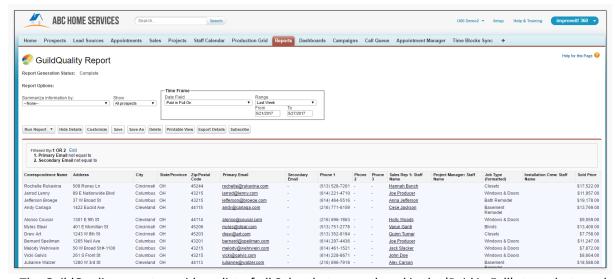

The GuildQuality report provides a list of all Sales that were placed in the 'Paid in Full' status last week that can be exported and emailed to your GuildQuality rep. GuildQuality is the industry leader in customer satisfaction surveying and can help your company grow and improve the quality of your end product. Click here to learn more.

#### 1.8.3 Installs Next Week

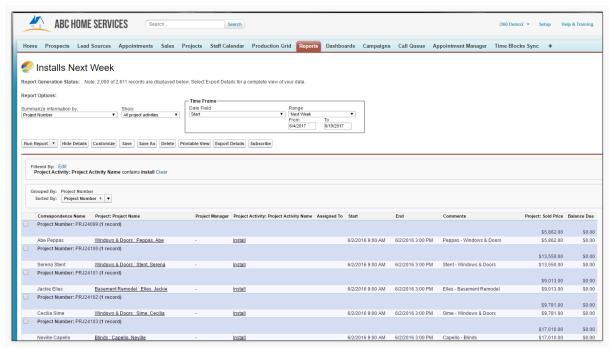

A list of all Installs scheduled to start next week summarized by the Project Number. This report provides you a snapshot of the all balances remaining on Projects set to be completed next week.

# 1.8.4 Project Aging

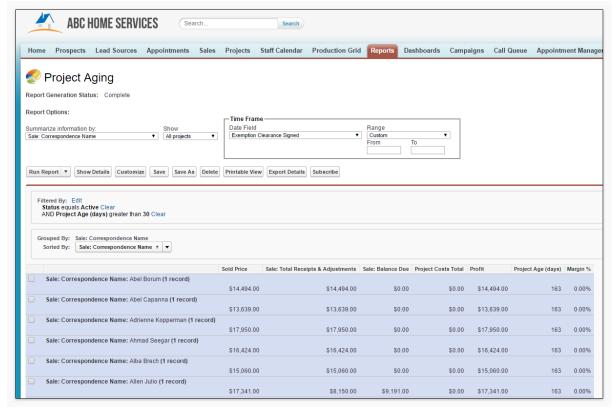

This report provides as list of all Active Projects that have been open for more than 30 days.

- 1. Sold Price the dollar amount of all Sales created.
- 2. **Total Receipts & Adjustments** the dollar amount of all Receipts and Adjustments added to the Sale
- 3. Balance Due the dollar amount still owed by the customer.
- 4. Project Cost Total the sum of all Project Cost records added to the Project.
- 5. Profit the difference between the Sold Price and sum of all Project Costs added.
- 6. Project Age (days) the number of days the Project has been open.
- 7. Margin % the percent profit earned on this Project.

# 1.8.5 Project Completion by PM Last 30 Days

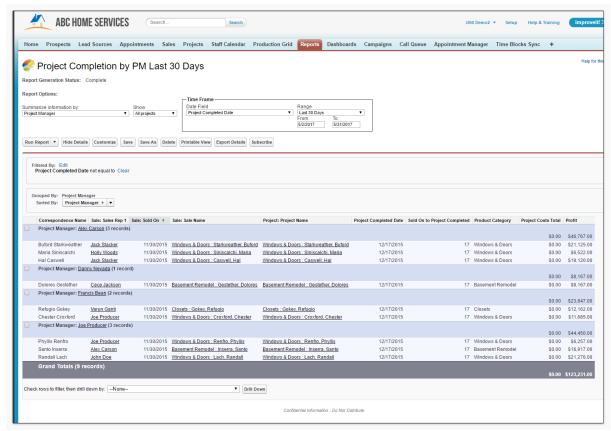

This reports lists all of the projects completed in the last 30 days summarized by Project Manager. Along with basic Sale and Project information, this report also offers the number of days from the the Sold On date to the Project Completed Date.

# 1.8.6 Projects Completed by PM/Month YTD

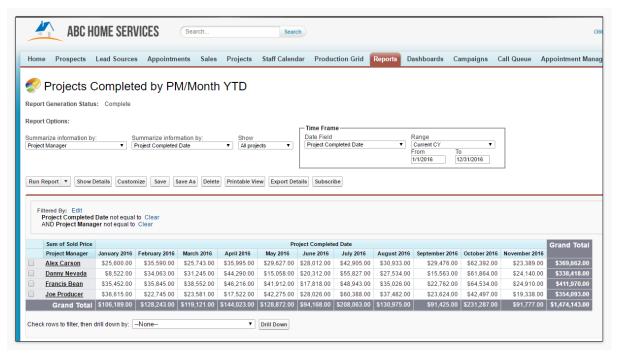

This report in a 'matrix' format offers a grid of all Projects completed by month by the Project Manager assigned.

### 1.8.7 Projects with Project Costs

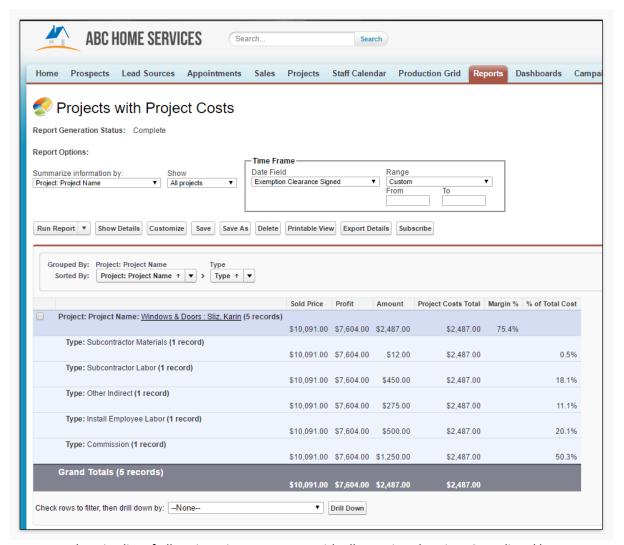

A comprehensive list of all Projects in your system with all associated Project Costs listed by Type.

- 1. **Type** the reason the Project Cost was incurred.
- 2. Sold Price the total dollar amount of the Sale.
- 3. Profit formula displaying the Sold Price minus the Project Cost Total.
- 4. Amount the dollar amount of the individual Project Cost.
- 5. Project Cost Total the sum of all Project Costs entered.
- 6. Margin % the % profit on the Project.
- 7. **% of Total Cost** the % each Project Cost contributed to the total Project Costs entered.

#### 1.9 Purchase Orders

# 1.9.1 Purchase Orders by Status

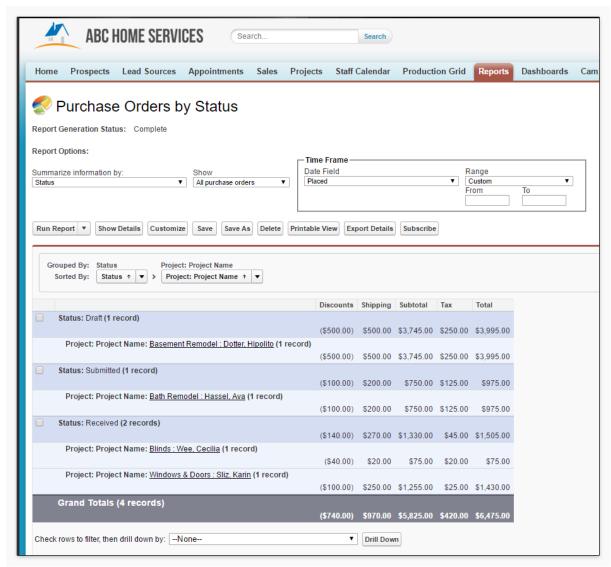

This report provides a comprehensive list of all Purchase Orders created by their current 'Status' and their associated Project.

## 1.9.2 Purchase Orders by Vendor

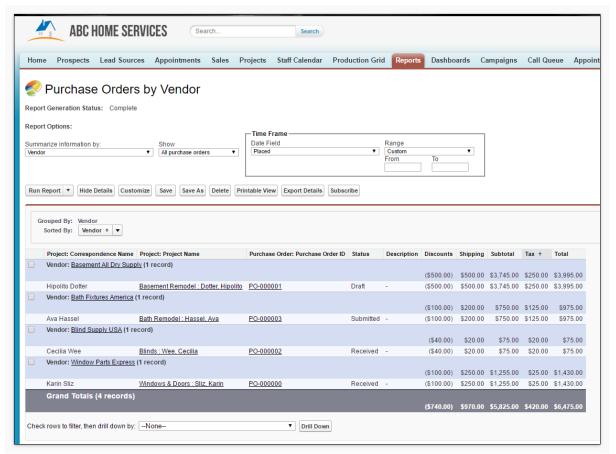

This report provides a comprehensive list of all Purchase Orders created by their associated Vendor.

#### 1.9.3 Purchase Orders not received

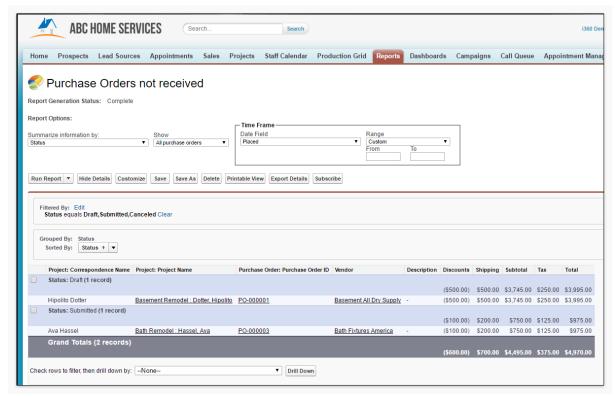

This report provides a list of all Purchase Orders in the Status of 'Draft', 'Submitted' or 'Canceled'.

#### 1.9.4 Purchase Orders Received

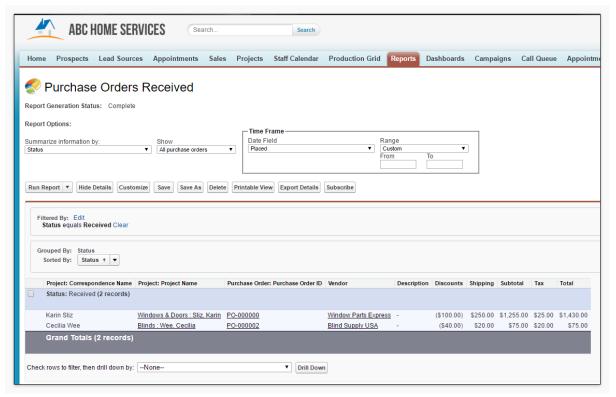

This report provides a a list of all Purchase Orders with the 'Status' of 'Received'.

# 1.10 Loans

## 1.10.1 Loans by Status

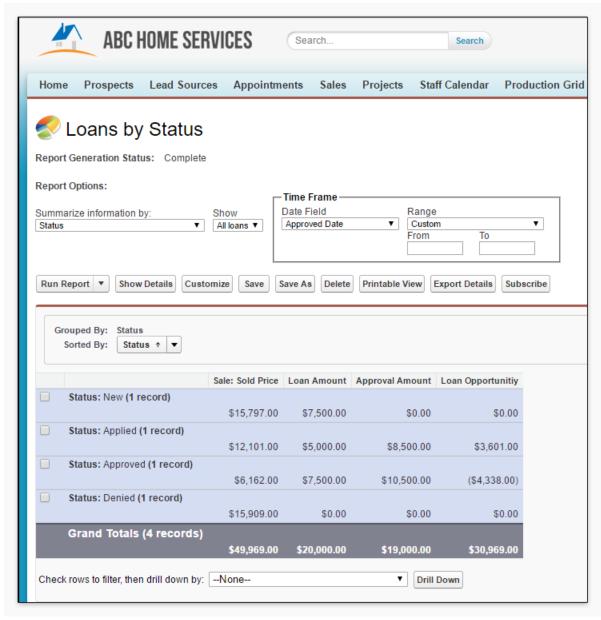

A comprehensive list of all Loans entered summarized by the assigned 'Status'.

- 1. **Sold Price** the total dollar amount of the associated Sale.
- 2. **Loan Amount** the dollar amount the client applied for.
- 3. **Approval Amount** the dollar amount the client was approved for.
- 4. **Loan Opportunity** the dollar amount of any unused monies derived from the difference of the Loan and Approval Amount.

# 1.11 Pay per Lead Reports

# 1.11.1 Pay per Lead - Conversions by Provider

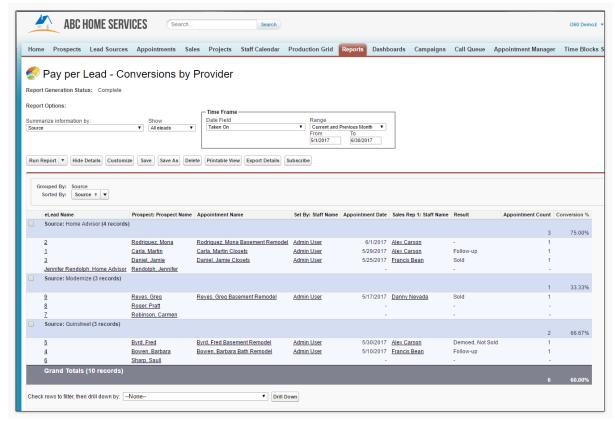

This report lists all of the eLeads received from Lead Providers and your website in the last 60 days.

- 1. **Appointment Count** the number of Appointments set for this Source in the given time frame.
- 2. Conversion  $\%\,$  - the percentage of eLeads received that sat for an Appointment.

# 1.11.2 Pay per Lead - Lead Credit Report

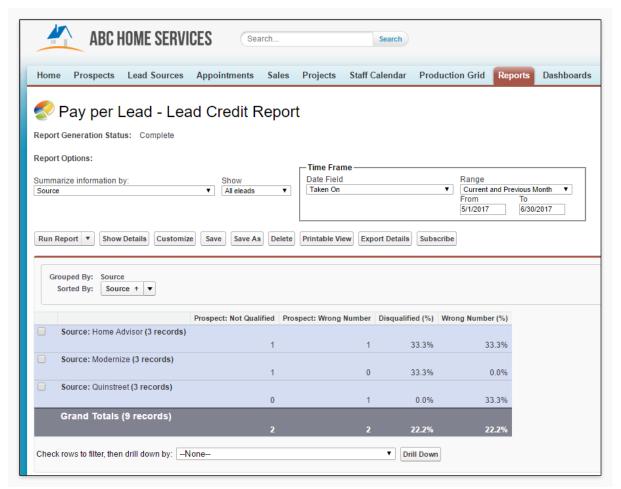

This report lists all of the eLeads received from Lead Providers and your website in the last 60 days with an emphasis on Prospects who have been disqualified.

- 1. Not Qualified the number of Prospects marked as 'Not Qualified'.
- 2. Wrong Number the number of Prospects flagged as having an incorrect number.
- 3. Disqualified (%) the percent of eLeads that turned into disqualified Prospects.
- 4. **Wrong Number (%)** the percent of eLeads that turned into Prospects marked with an incorrect number..

This report is a powerful tool to use to monitor the quality of leads you are purchasing from Lead Providers. If you purchased leads from a Lead Provider that turned out to be not qualified to purchase from you, this report will be useful in finding those Prospects.

## 1.12 eLeads

#### 1.12.1 eLeads Created MTD

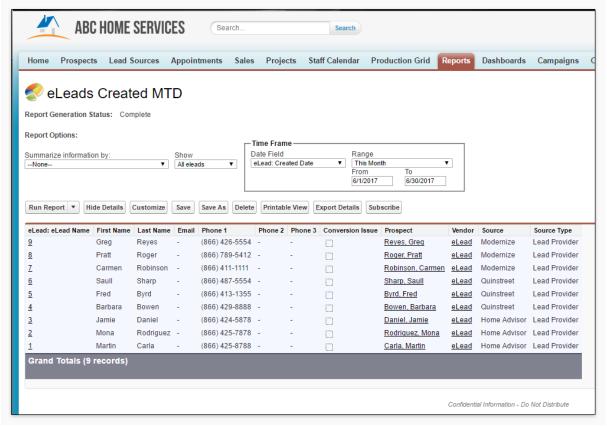

A list of all eLeads created month to date.

## 1.12.2 eLeads created Today

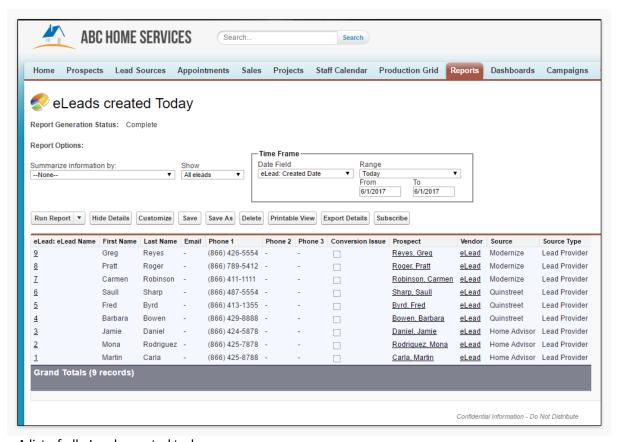

A list of all eLeads created today.

## 1.12.3 eLeads this week by Source

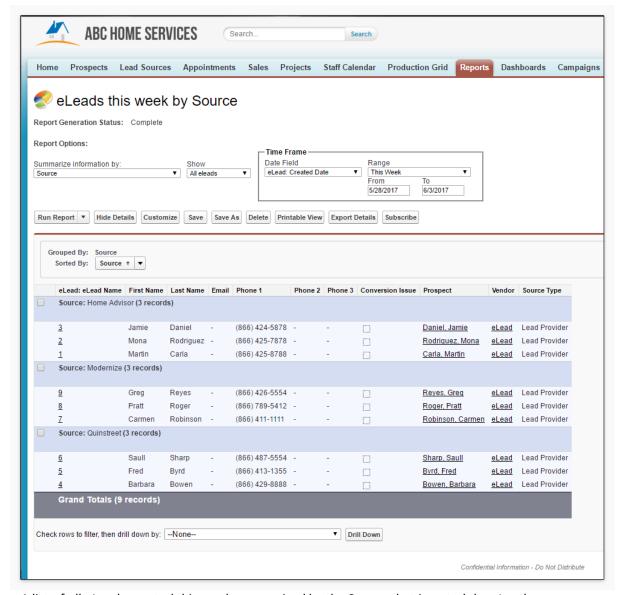

A list of all eLeads created this week summarized by the Source that inserted the eLead.

#### 1.12.4 eLeads not converted

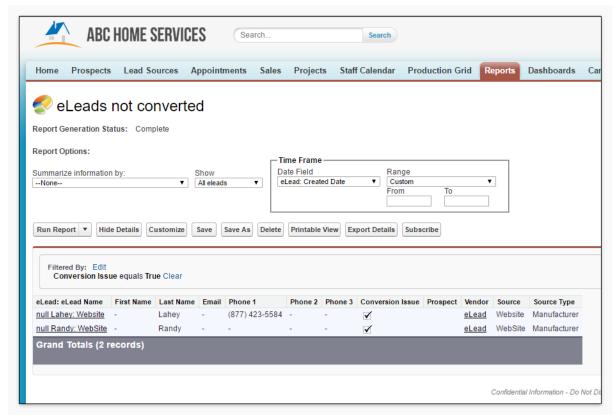

A list of all eLeads that have not been converted into Prospects. This is usually due a lack of necessity data such as a name or address.

#### 1.13 Call Center

#### 1.13.1 Campaign Results by Campaign

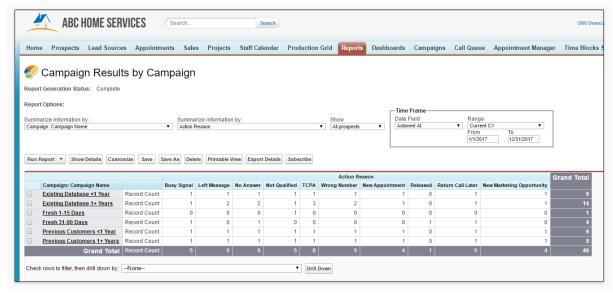

A 'matrix' report displaying all of the actions taken in your call Campaigns during the current calendar

year by Campaign. At a glance you can see which Campaigns are setting the most Appointments or resulting in the most disqualified Prospects.

# 1.13.2 Campaign Results by Rep

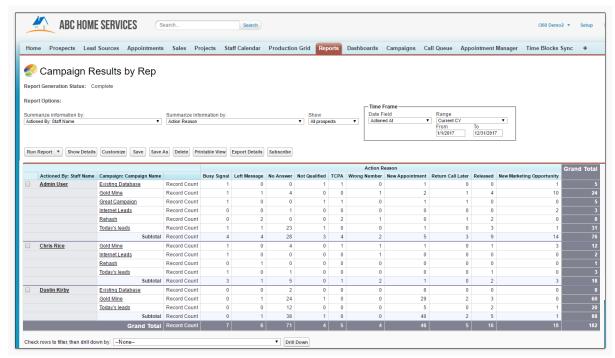

A 'matrix' report displaying all of the actions taken in your call Campaigns during the current calendar year by Telemarketer and Campaign. At a glance you can see which Telemarketers are setting the most Appointments.

# 1.13.3 Marketing Opps not in Campaigns

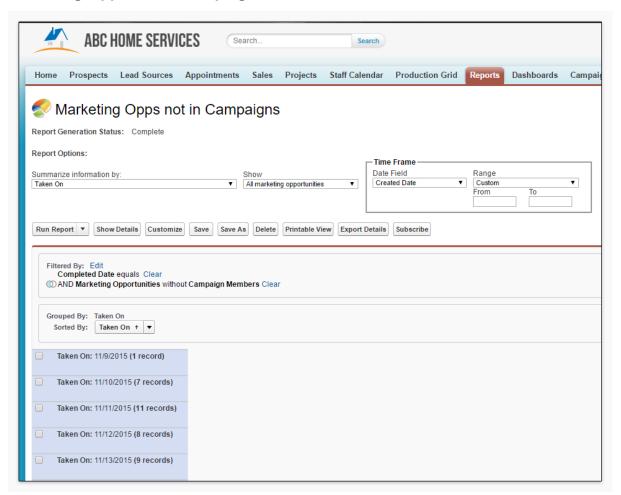

A list of all Marketing Opportunities that do not have not yet been called in a Campaign. This report is summarized by the Marketing Opps associated Lead Source 'Taken On' date to give you a quick view into where your Marketing Opps live in your system from a data perspective. This report is a great tool when building your Campaigns so you can target specific dates.

## 1.13.4 Re-Calls by Campaign

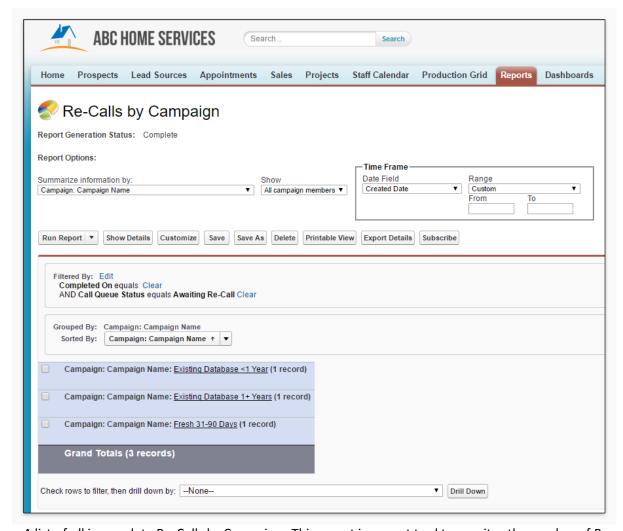

A list of all incomplete Re-Calls by Campaign. This report is a great tool to monitor the number of Re-Calls in each of your Campaigns to ensure that your Telemarketers have a manageable amount of Re-Calls to work through.

#### 1.14 Commissions

# 1.14.1 Commissions by Staff

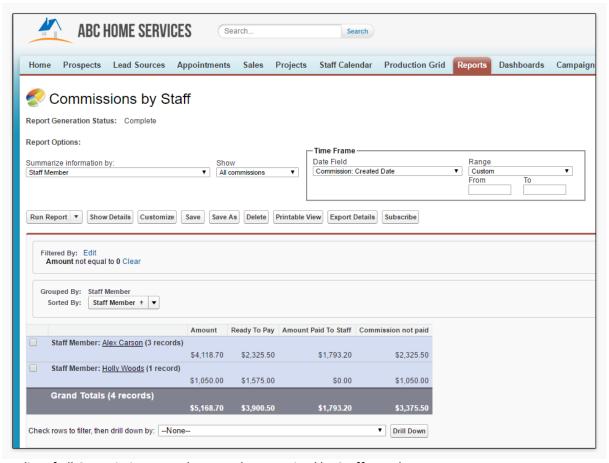

A list of all Commission records created summarized by Staff Member.

- 1. Amount the total Commission dollar amount earned.
- 2. Ready To Pay the total dollar amount ready to be paid out.
- 3. Amount Paid To Staff the total dollars paid out to the Staff member.
- 4. Commission not paid all commissions not yet paid out.

# 1.14.2 Commissions Due by Staff

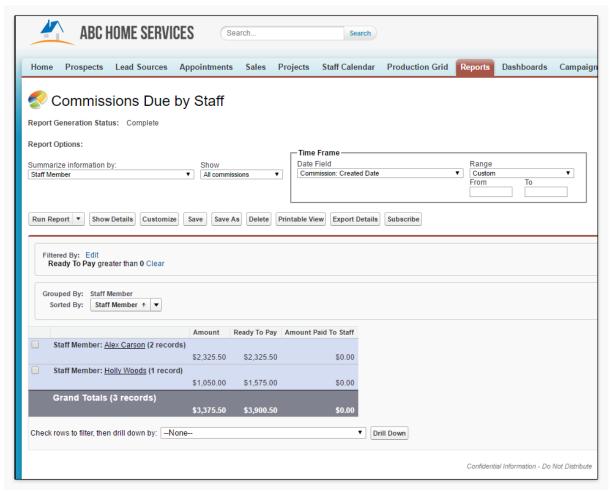

A summary of all Commissions that have a 'Ready to Pay' balance by Staff Member.

#### 1.14.3 Commissions from Canceled Sales

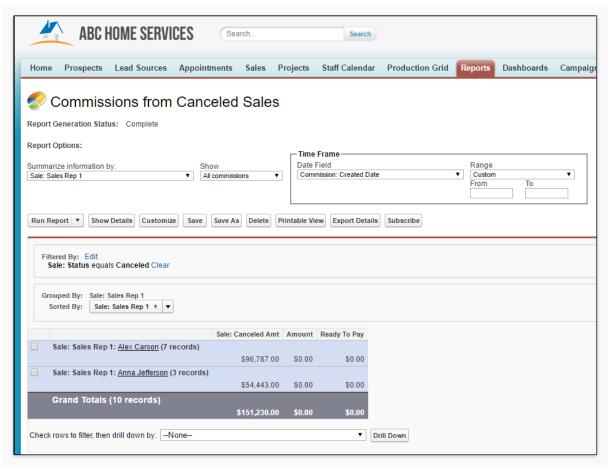

A list of all Commission records associated with Canceled Sales.

# 1.15 Hours and Wages

### 1.15.1 Payout Summary - Current Pay Period

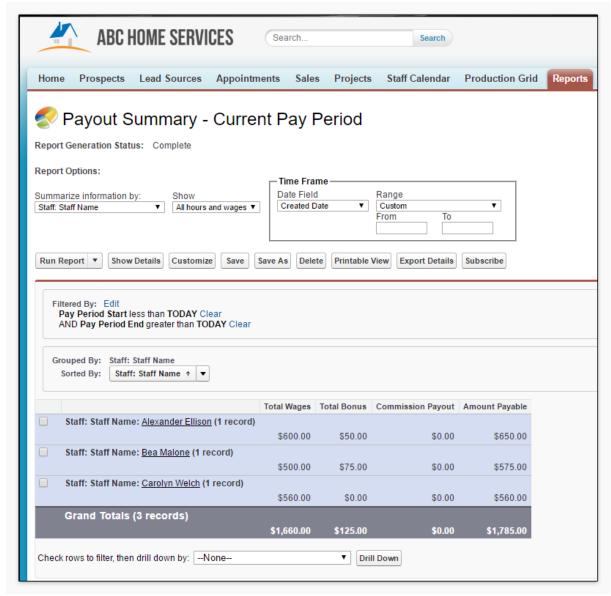

A summary of all wages earned by Staff for the current pay period. This report is driven by all 'Hours and Wages' records created in the current pay period.

- 1. **Total Wages** the sum of all wages earned during the current pay period.
- 2. Total Bonus the sum of all bonus pay earned during the current pay period.
- 3. **Commission Payout** the dollar amount of earned Commission to be paid out during this pay period. This value is manually entered on the Hours and Wages record.
- 4. **Amount Payable** the total dollar amount payable to the Staff Member including all wages, bonuses and Commission payouts.

# 1.15.2 This Week's Payments to Staff

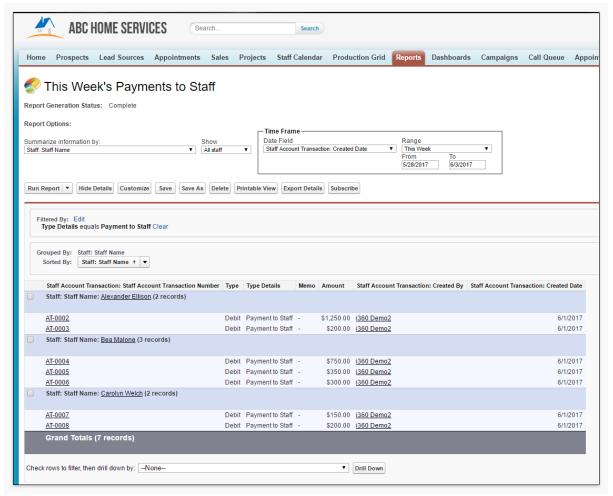

A summary of all Staff Account Transactions created this week with the Type of 'Payment to Staff'. This report displays all payments made to your Staff using their Staff Account.

# 1.15.3 Wage Payout Detail - Current Pay Period

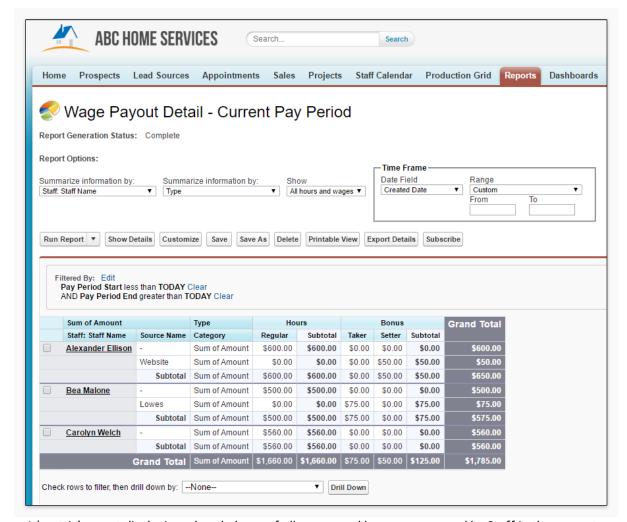

A 'matrix' report displaying a break down of all wages and bonus pay earned by Staff in the current pay period, including any Taker bonuses associated with Sources.

#### 1.16 Dashboards

Dashboards are graphical representations of reports that make it easy to view large amounts of data on one screen. The following Dashboards are provided out-of-the-box with improveit 360.

# 1.16.1 Marketing Performance

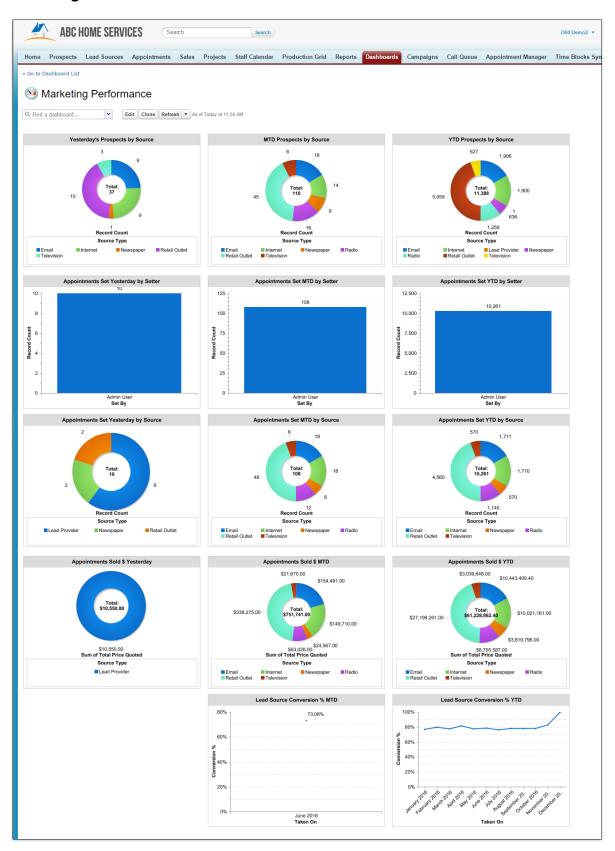

The Marketing Performance Dashboard provides a holistic snapshot of your Company's marketing efforts as it pertains to new Prospects enters, new Appointments set and Appointments Sold. Let's break down each graph in the Dashboard:

- 1. Yesterday's Prospects by Source all Prospects entered yesterday by marketing Source.
- 2. MTD Prospect by Source all Prospects entered month to date by marketing Source.
- 3. YTD Prospects by Source all Prospects entered year to date by marketing Source.
- 4. **Appointments Set Yesterday by Setter** all Appointments set yesterday by the Staff who made the set.
- 5. **Appointments Set MTD by Setter** all Appointments set month to date by the Staff who made the set.
- 6. **Appointments Set YTD by Setter** all Appointments set year to date by the Staff who made the set.
- 7. Appointments Set Yesterday by Source all Appointments set yesterday by marketing Source.
- 8. **Appointments Set MTD by Source** all Appointments set month to date by marketing Source.
- 9. **Appointments Set YTD by Source** all Appointments set year to date by marketing Source.
- 10. **Appointments Sold \$ Yesterday** all Appointments resulted as Sold that ran yesterday.
- 11. **Appointments Sold \$ MTD** all Appointments resulted as Sold that ran this month.
- 12. **Appointments Sold \$ YTD** all Appointments resulted as Sold that ran this year.
- 13.**Lead Source Conversion % MTD** the percentage of Lead Sources that converted to Appointments this month.
- 14.**Lead Source Conversion % YTD** the percentage of Lead Sources that converted to Appointments this year.

# 1.16.2 Appointment Performance

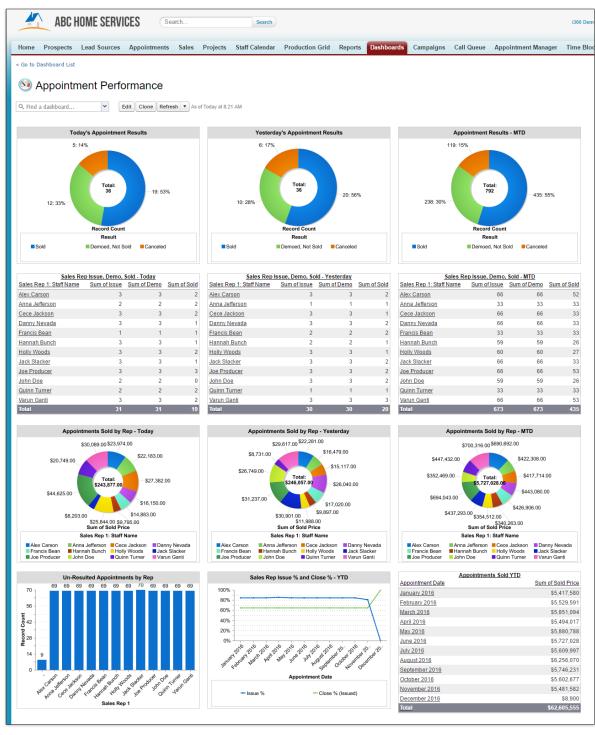

The Appointment Performance Dashboard provides a visual representation of your Company's Appointment performance. Let's break down each graph in the Dashboard:

- 1. **Today's Appointment Results** all Appointments ran today and their results.
- 2. Yesterday's Appointment Results all Appointments run yesterday and their results.

- 3. Appointment Results MTD all Appointments run this month and their results.
- 4. **Sales Rep Issue, Demo, Sold Today** a list of all Sales Reps and the count of how many Appointments they were issued, demoed and sold today.
- 5. **Sales Rep Issue, Demo, Sold Yesterday** a list of all Sales Reps and the count of how many Appointments they were issued, demoed and sold yesterday.
- 6. **Sales Rep Issue, Demo, Sold MTD** a list of all Sales Reps and the count of how many Appointments they were issued, demoed and sold this month.
- 7. **Appointments Sold by Rep Today** all Appointments Sold today by Sales Rep with the sum of each Sold Price.
- 8. **Appointments Sold by Rep Yesterday** all Appointments Sold yesterday by Sales Rep with the sum of each Sold Price.
- 9. **Appointments Sold by Rep MTD** all Appointments Sold month to date by Sales Rep with the sum of each Sold Price.
- 10. **Un-Resulted Appointments by Rep** a count of all Appointments run today or prior without a result by Sales Rep.
- 11. Sales Rep Issue % and Close % YTD a line graph of your Company's overall Issue % and Close % this year by month.
- 12. **Appointments Sold YTD** a list of all Appointments sold this year by month with a sum of total dollar amount sold.

#### 1.16.3 Sales Performance

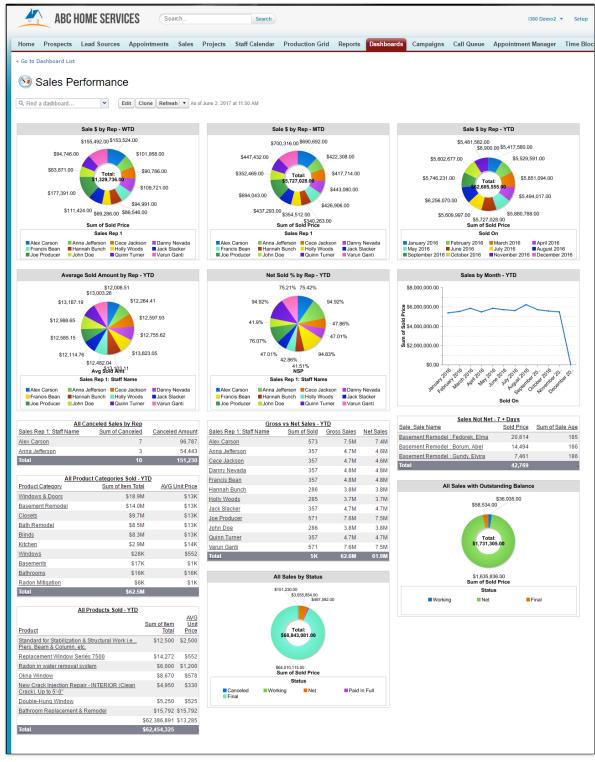

The Sales Performance dashboard provides a deep dive into your Company's Sales KPIs. Let's break down each graph in the Dashboard:

- 1. Sale \$ by Rep WTD total sold dollars by rep this week.
- 2. Sale \$ by Rep MTD total sold dollars by rep this month.
- 3. Sale \$ by Rep YTD total sold dollars by rep this year.
- 4. Average Sold Amount by Rep YTD the average sold price by rep this year.
- 5. Net Sold % by Rep YTD the NSP percent by rep this year.
- 6. Sales by Month YTD a line graph of all Sales made this year by month.
- 7. All Canceled Sales by Rep a count of all Canceled Sales by rep with a sum of the lost revenue.
- 8. Gross vs Net Sales YTD a count of all Sales made this year by rep including gross vs net revenue.
- 9. Sales Not Net 7 + Days a list of all Sales in the 'Working' Status that are over 7 days old.
- 10. All Product Categories Sold YTD a list of all Product Categories Sold this year including the sum of the dollar amount and average unit price.
- 11. All Sales with Outstanding Balance all Sales with a balance greater than 0 separated by Status.
- 12. All Products Sold YTD a list of all Products Sold this year including the sum of the dollar amount and average unit price.
- 13. All Sales by Status all Sales in the system by Status.

#### 1.16.4 Sales Pace Dashboard

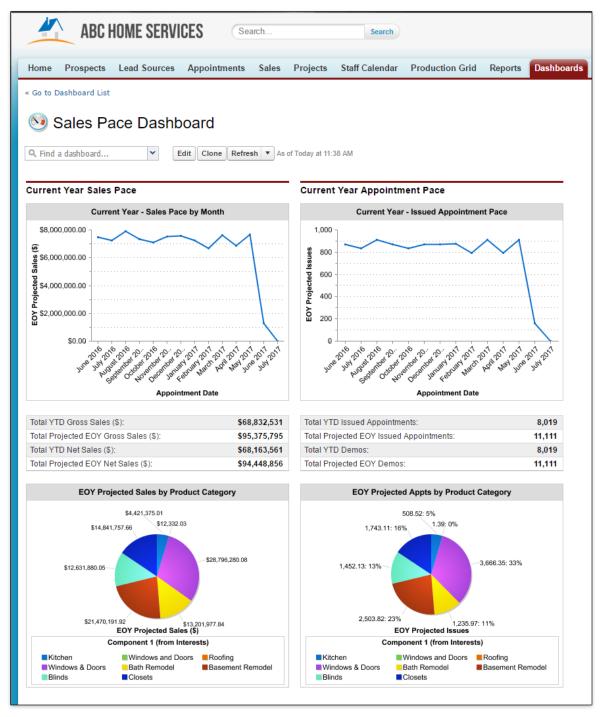

The Sales Pace Dashboard offers projections of Appointments and Sales metrics based upon Appointments Set and Sales made already this year.

#### 1.16.5 Production Performance

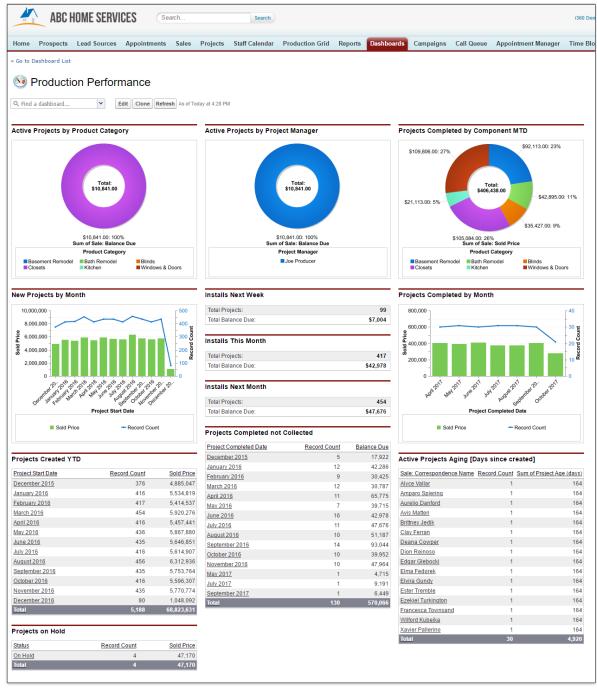

The Production Performance Dashboard offers a look into your active and completed projects in your system including install information.

- 1. Active Projects by Product Category all Active Projects by Product Category including the sum of all Balances Due
- 2. Active Projects by Project Manager all Active Projects by Project Manager including the sum of all Balances Due.

- 3. **Projects Completed by Component MTD** all completed Projects by Product Category including the sum of all Sold Prices.
- 4. New Projects by Month all new Projects created by month including Sold Price trends.
- 5. **Installs Next Week** a list of all installs scheduled to start next week including the sum of all due balances.
- 6. **Installs This Month** a list of all installs scheduled to start this month including the sum of all due balances.
- 7. **Installs Next Month** a list of all installs scheduled to start next month including the sum of all due balances.
- 8. Projects Completed by Month all Projects completed by month including Sold Price trends.
- 9. **Projects Created YTD** a list of all Projects created this year by the month the Project started including a count of all Projects and the sum of their Sold Prices.
- 10. **Projects Completed not Collected** a list of all completed Projects that still have a balance due by the month the Project was completed.
- 11. Active Projects Aging (Days since created) a list of all Active Projects not completed over 30 days old.
- 12. **Projects on Hold** a count of all Projects in the 'On Hold' Status with the sum of all of their Sold Prices.

# 1.16.6 Campaign Performance

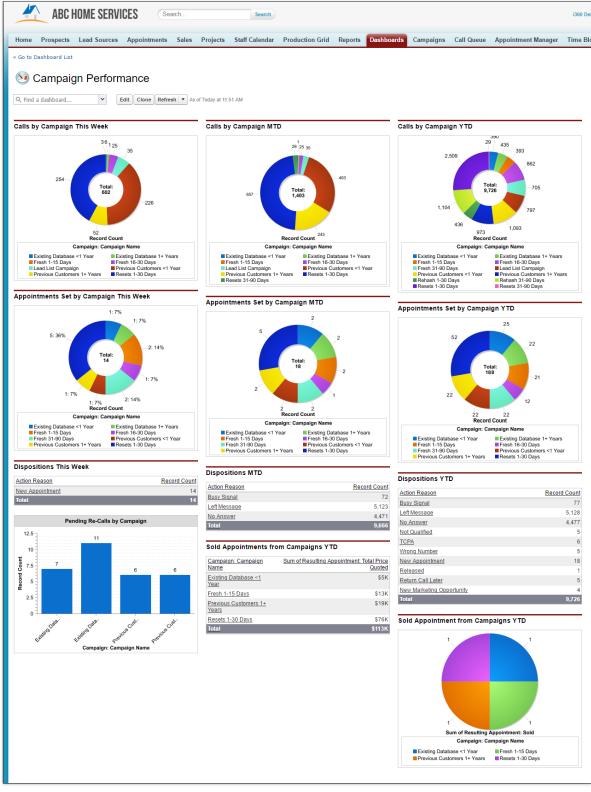

The Campaign Performance Dashboard provides insight into the performance each of your call

#### Campaigns.

- 1. Calls by Campaign This Week a donut chart of all calls made this week by Campaign.
- 2. Calls by Campaign MTD a donut chart of all calls made this month by Campaign.
- 3. Calls by Campaign YTD a donut chart of all calls made this year by Campaign.
- 4. **Appointments Set by Campaign This Week** all Appointments set this week from the Call Queue by Campaign.
- 5. **Appointments Set by Campaign MTD** all Appointments set this month from the Call Queue by Campaign.
- 6. **Appointments Set by Campaign YTD** all Appointments set this year from the Call Queue by Campaign.
- 7. **Dispositions This Week** a list of all calls made this week by disposition.
- 8. **Dispositions MTD** a list of all calls made this month by disposition.
- 9. **Dispositions YTD** a list of all calls made this year by disposition.
- 10. Pending Re-Calls by Campaign a count of all incomplete Re-Calls by Campaign.
- 11. **Sold Appointments from Campaigns YTD** the sum of all Sold dollars from Appointments set by your Telemarketers by Campaign this year.
- 12.**Sold Appointments from Campaigns YTD** a count of all Sold Appointments by Campaign this year.

#### 1.16.7 Telemarketer Performance

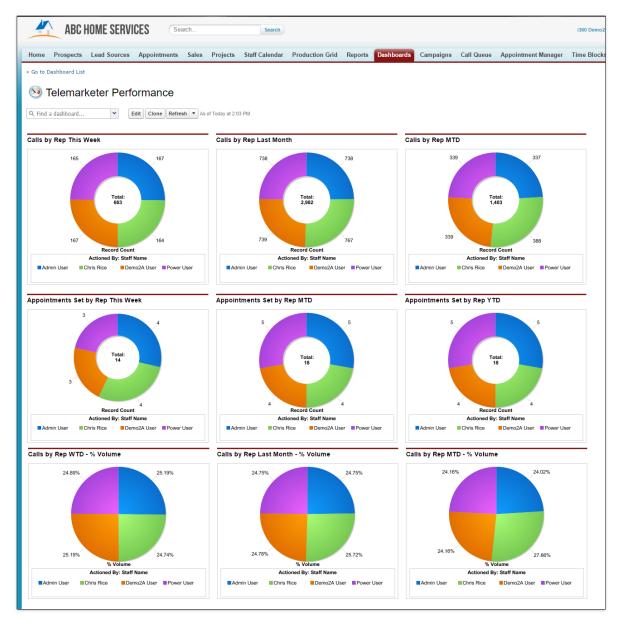

The Telemarketer Performance Dashboard breaks down the performance of your call center reps making it easy to measure their performance at a quick glance.

- 1. Calls by Rep This Week a count of all calls made by Telemarketer including the sum of all calls made this week.
- 2. **Calls by Rep Last Month** a count of all calls made by Telemarketer including the sum of all calls made last month.
- 3. **Calls by Rep MTD** a count of all calls made by Telemarketer including the sum of all calls made this month.
- 4. **Appointments Set by Rep This Week** a count of all Appointments Set by Telemarketer including the sum of sets made this week.

- 5. **Appointments Set by Rep MTD** a count of all Appointments Set by Telemarketer including the sum of sets made this month.
- 6. **Appointments Set by Rep YTD** a count of all Appointments Set by Telemarketer including the sum of sets made this year.
- 7. Calls by Rep WTD % Volume the percent of calls each Telemarketer contributed this week.
- 8. **Calls by Rep Last Month % Volume** the percent of calls each Telemarketer contributed last month.
- 9. Calls by Rep MTD % Volume the percent of calls each Telemarketer contributed this month.